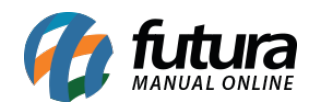

**Sistema:** Futura Server

**Caminho:** *Configurações > Comissões> Controle de comissões por meta*

**Referência:** FS317

**Versão:** 2018.05.21

**Como Funciona:** A tela de *Controle de Comissões por meta* é utilizada para criar metas de vendas com porcentagens pré-estabelecidas pelo usuário

As configurações desta ferramenta serão válidas somente para a tela de: *Contas a Pagar > Gerar Comissão.*

Para isso, acesse o caminho indicado acima, clique em *F2 Novo* e a tela abaixo será aberta:

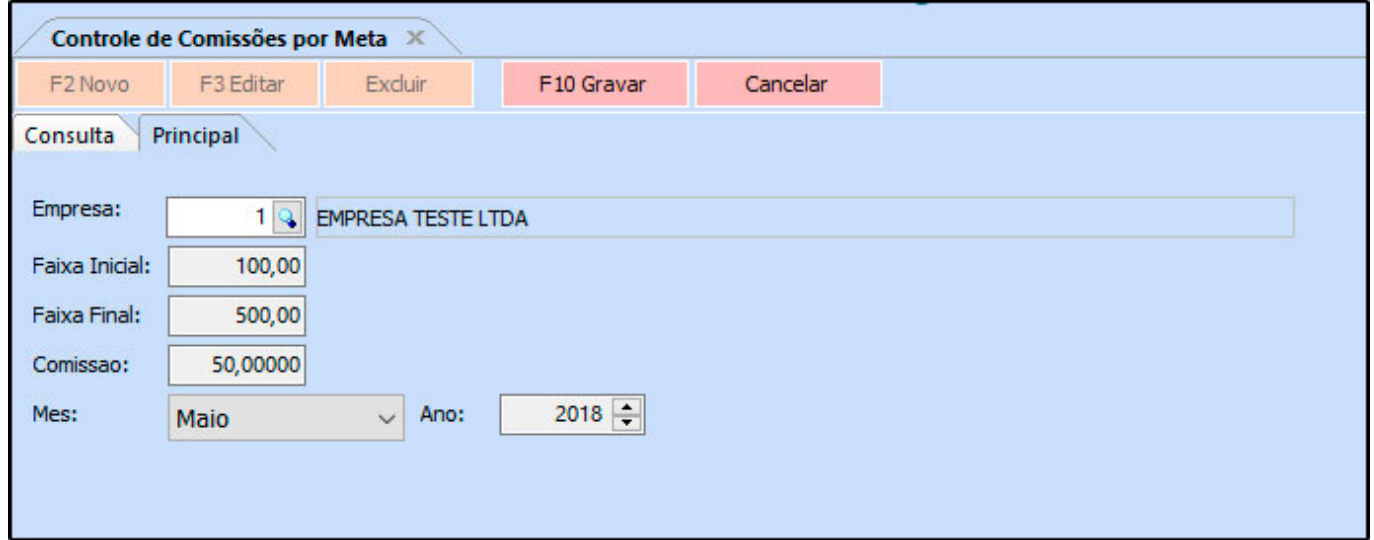

*Empresa:* Insira a empresa padrão que fará a comissão;

*Faixa Inicial:* Neste campo estabeleça um valor inicial de venda em que começará a valer a comissão por meta;

*Faixa Final:* Neste campo estabeleça um valor final de venda em que valerá a comissão por meta;

*Comissão:* Neste campo defina a porcentagem de comissão que o sistema irá aplicar de

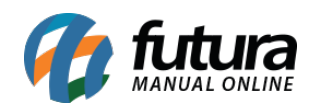

acordo com a meta alcançada;

*Mês e Ano:* Insira o mês e o ano em que esta comissão por meta será validada;

**Obs:** Caso o usuário queira estabelecer esta meta anual, crie 12 configurações diferentes alterando apenas o mês.